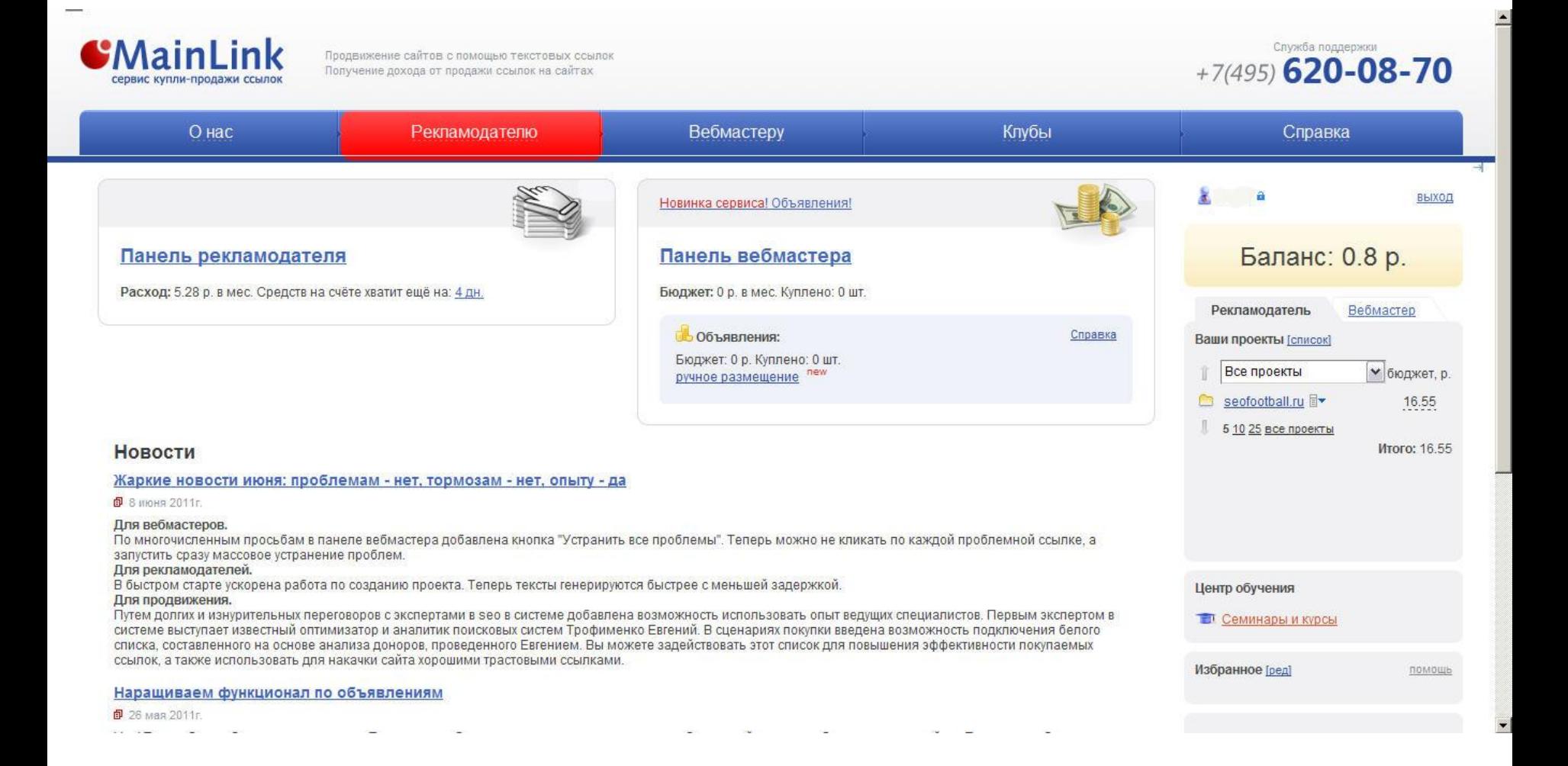

Вашему вниманию предлагается новая система в MainLink «Быстрый старт», которая позволяет запустить продвижение сайта по одному или более запросам буквально в несколько кликов. Для этого заходим в панель рекламодателя.

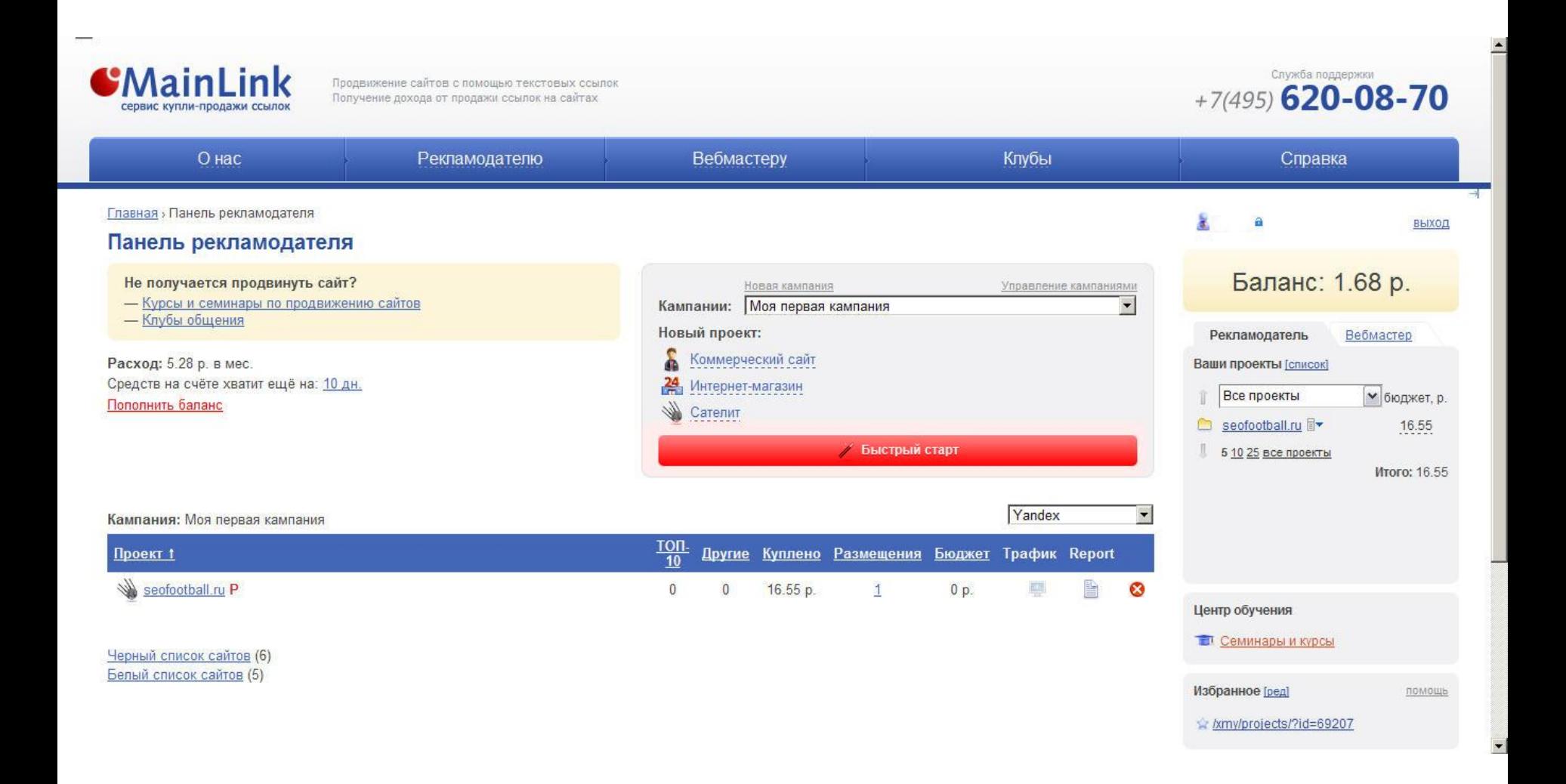

Нажимаем на кнопку «Быстрый старт».

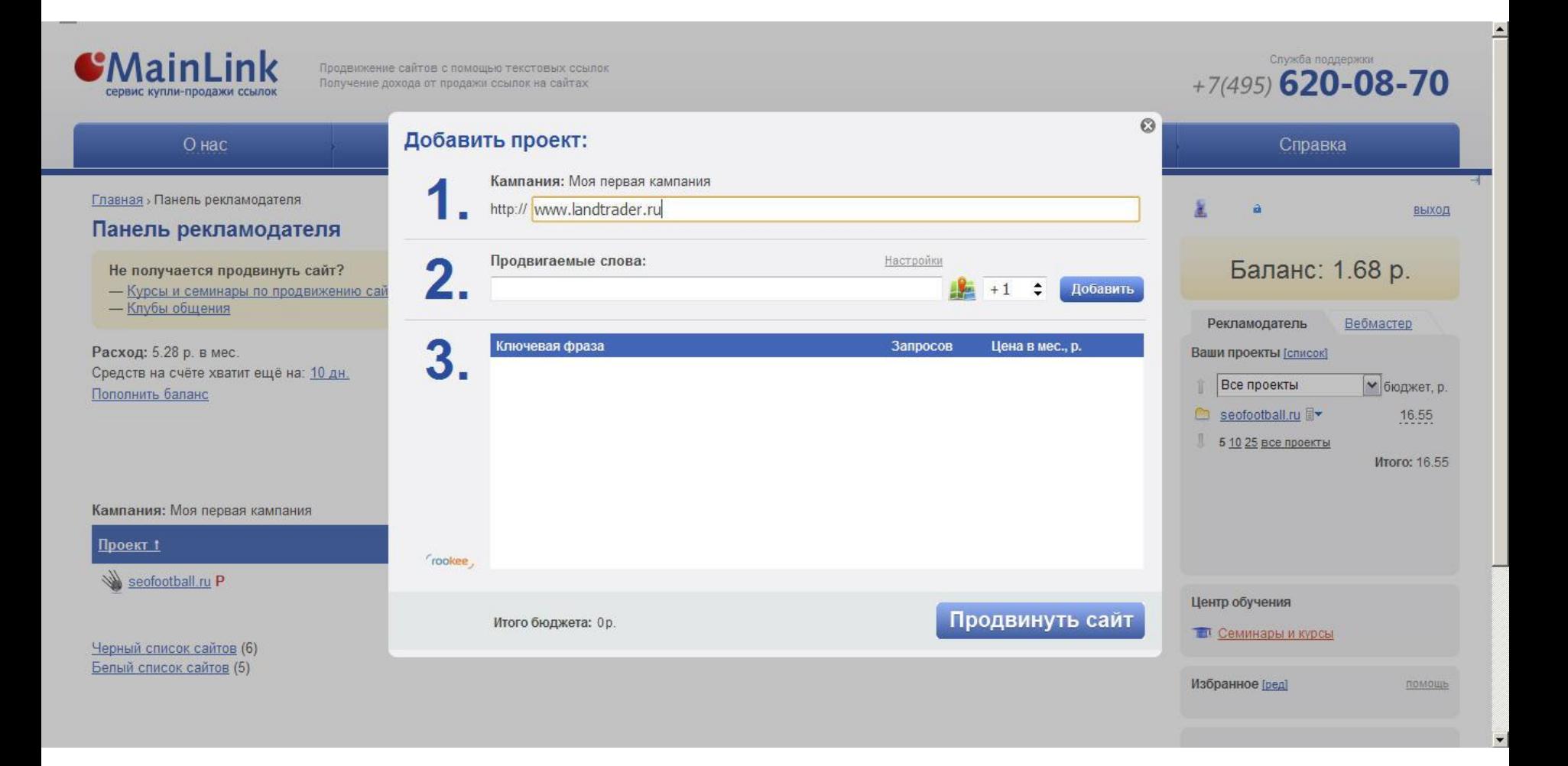

Вводим урл проекта.

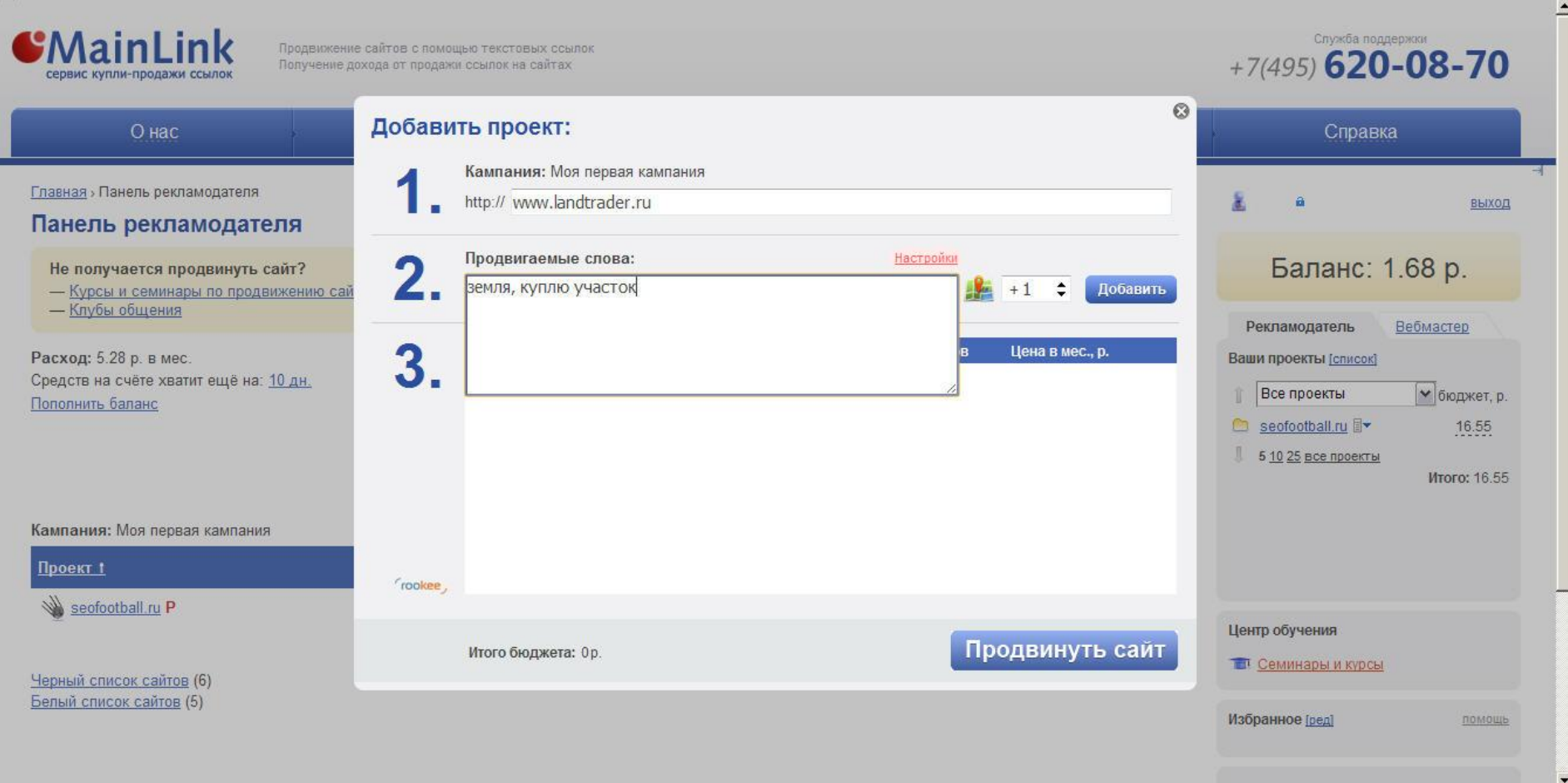

Вводим ключевые слова и далее настраиваем автоматический подбор текстов для ссылок с этими ключевыми словами.

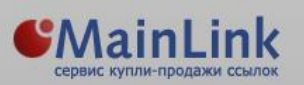

Служба поддержки  $+7(495)$  620-08-70

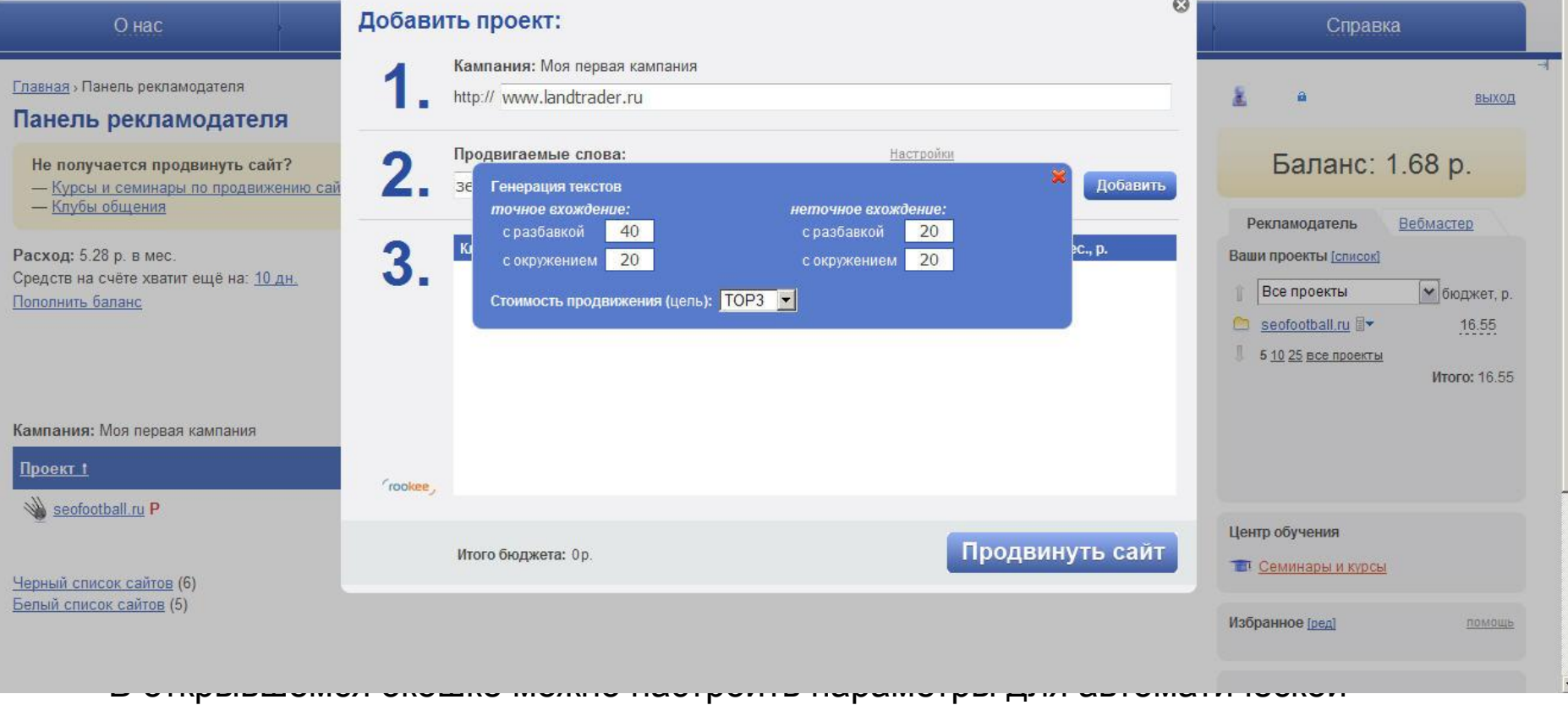

генерации текстов: точные вхождения, среди них с разбавкой ключа с окружением, и неточные вхождения с разбавкой и с окружением. В этих полях уже стоят значения по умолчанию, их система выставляет автоматически, но вы можете менять их по своему усмотрению. Помимо указанных настроек, здесь также можно цель поисковой выдачи.

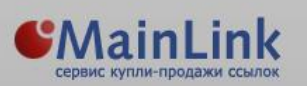

Продвижение сайтов с помощью текстовых ссылок

Получение дохода от продажи ссылок на сайтах

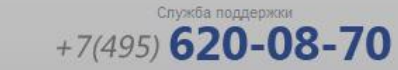

 $\blacktriangle$ 

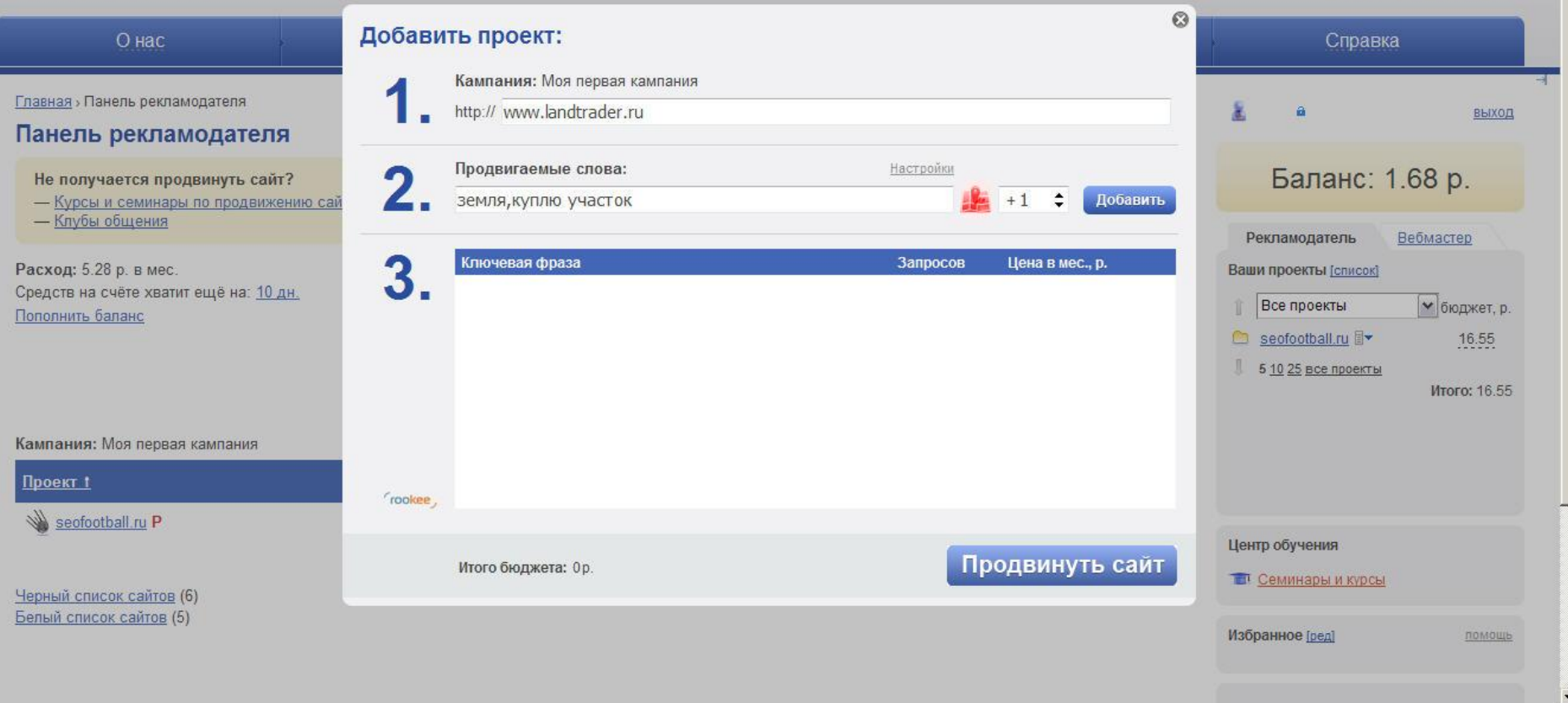

## Система позволяет задавать региональные настройки для сбора позиций.

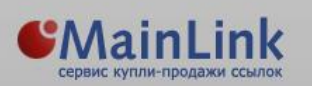

Продвижение сайтов с помощью текстовых ссылок

Получение дохода от продажи ссылок на сайтах

Служба поддержки  $+7(495)$  620-08-70

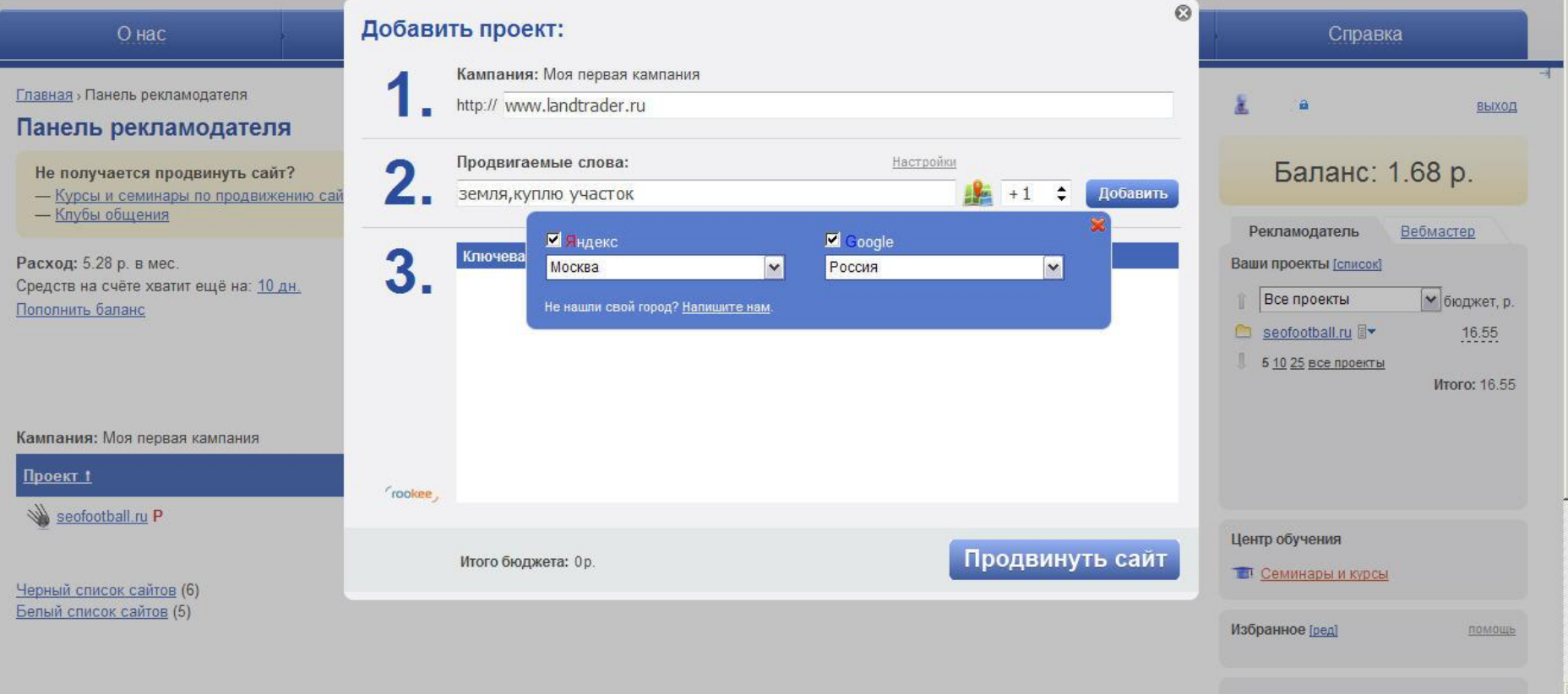

В открывшимся меню выбираем регион для сбора позиций для поисковых систем Яндекс и Google.

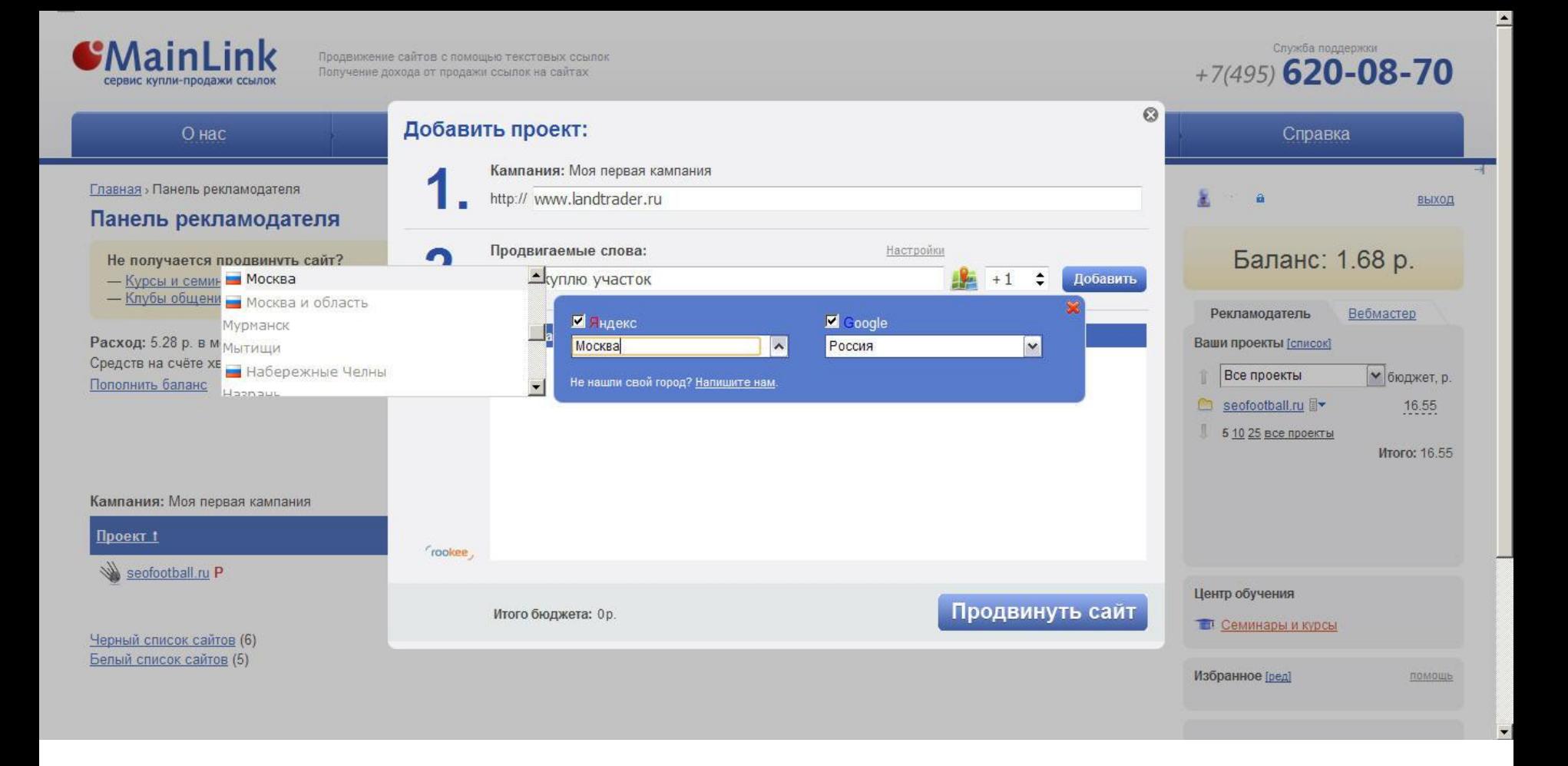

Удобный перечень регионов в алфавитном порядке позволяет легко и быстро выбрать нужный регион.

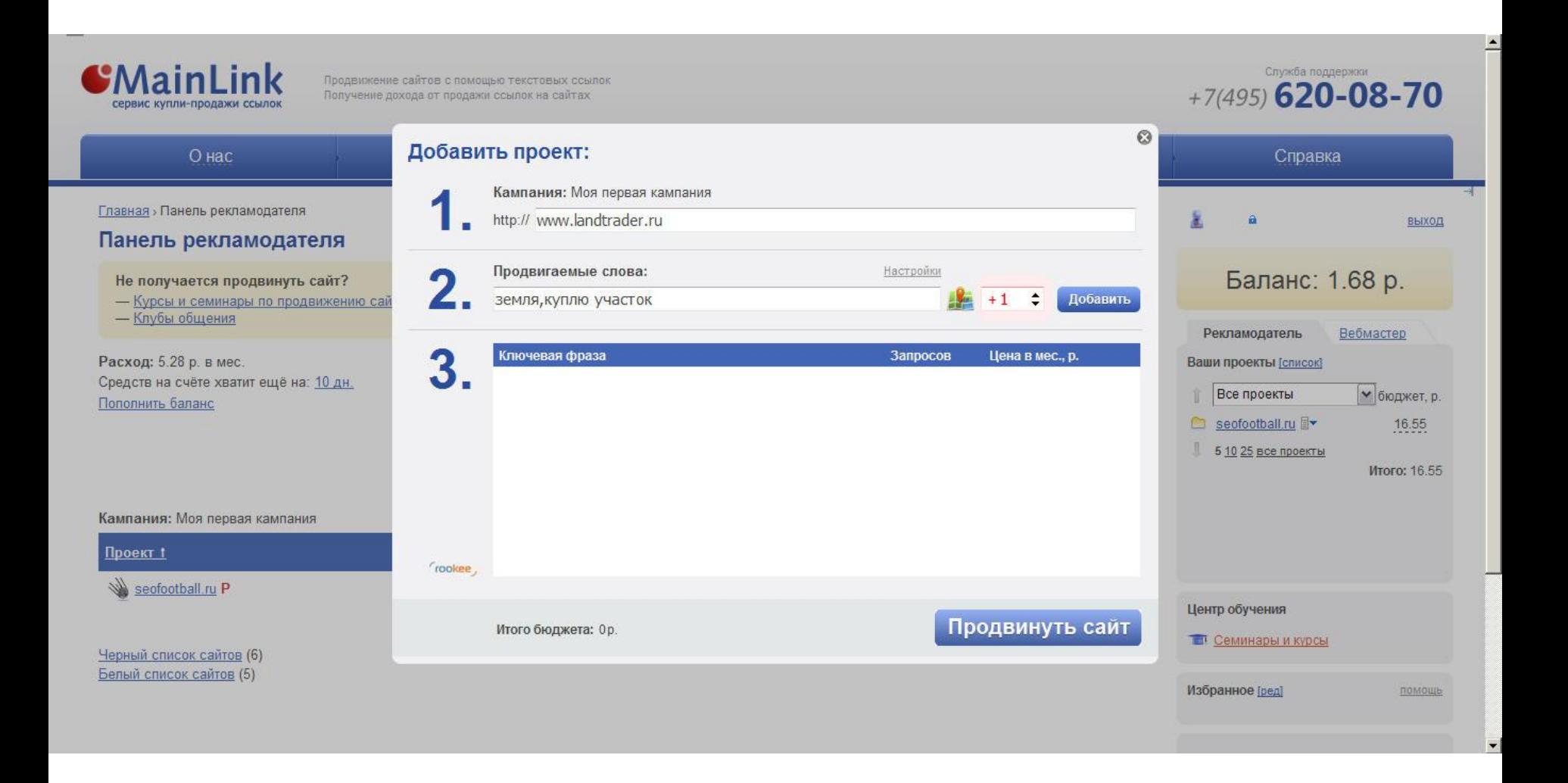

После того, как заданы региональные параметры, можно изменить количество подборов ключевых слов по вашему усмотрению.

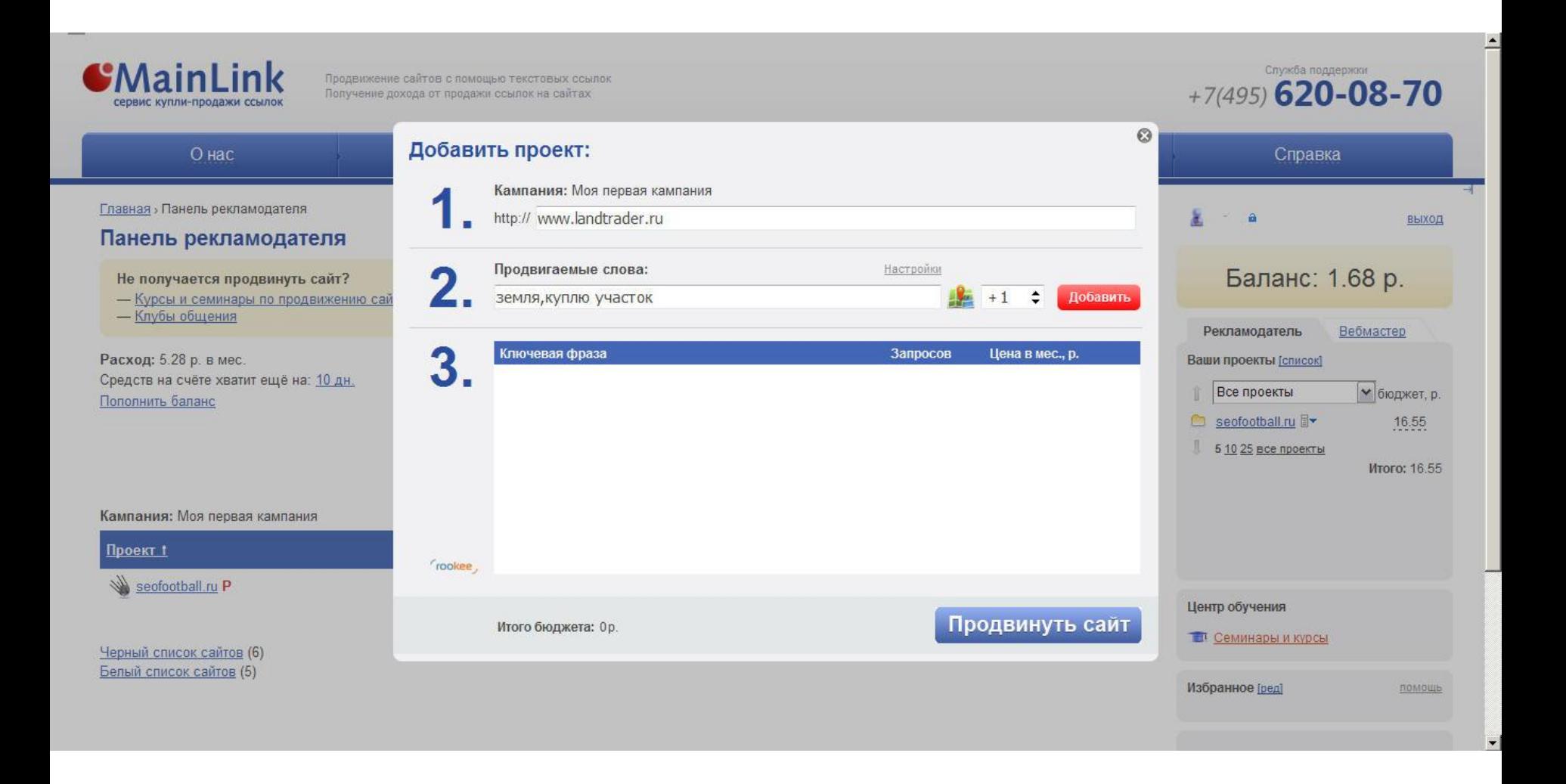

Нажимаем кнопку «Добавить»

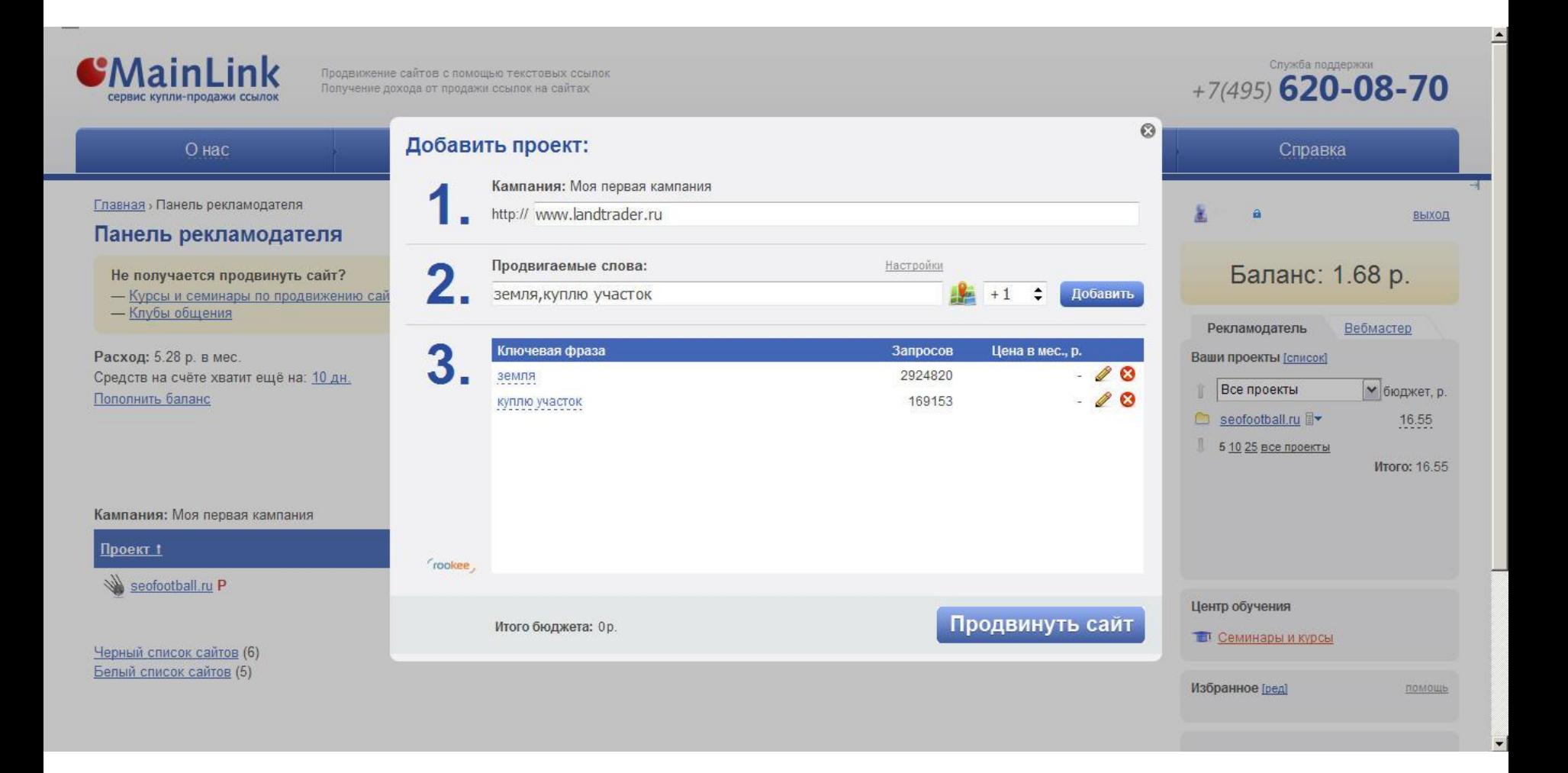

Сервис автоматически произведёт расчёт бюджета для продвижения по данным запросам.

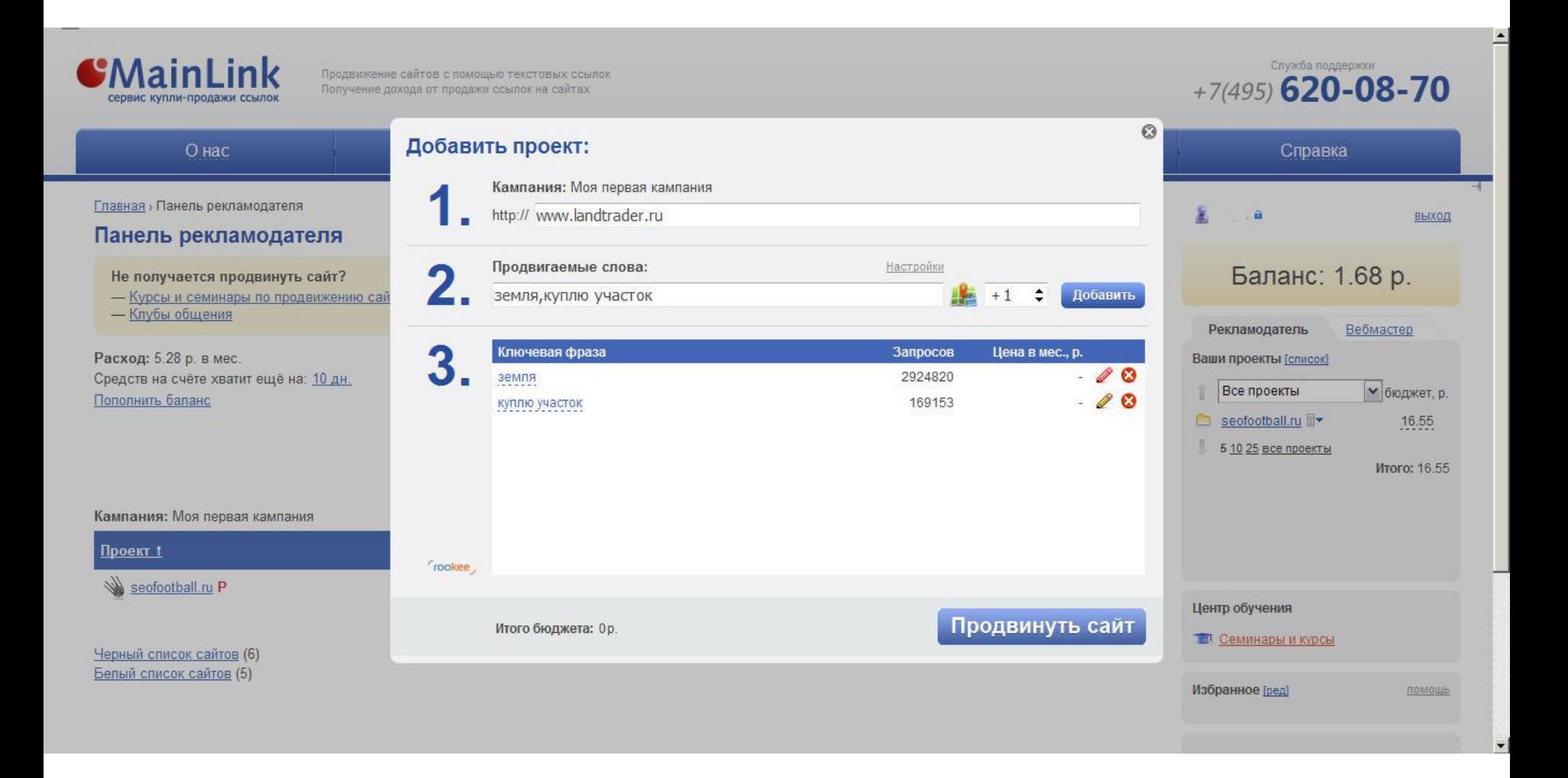

Если не устраивает бюджет, либо вы передумали и хотите поменять ключевое слово, то вы можете легко отредактировать нужное поле, нажав на карандашик справа.

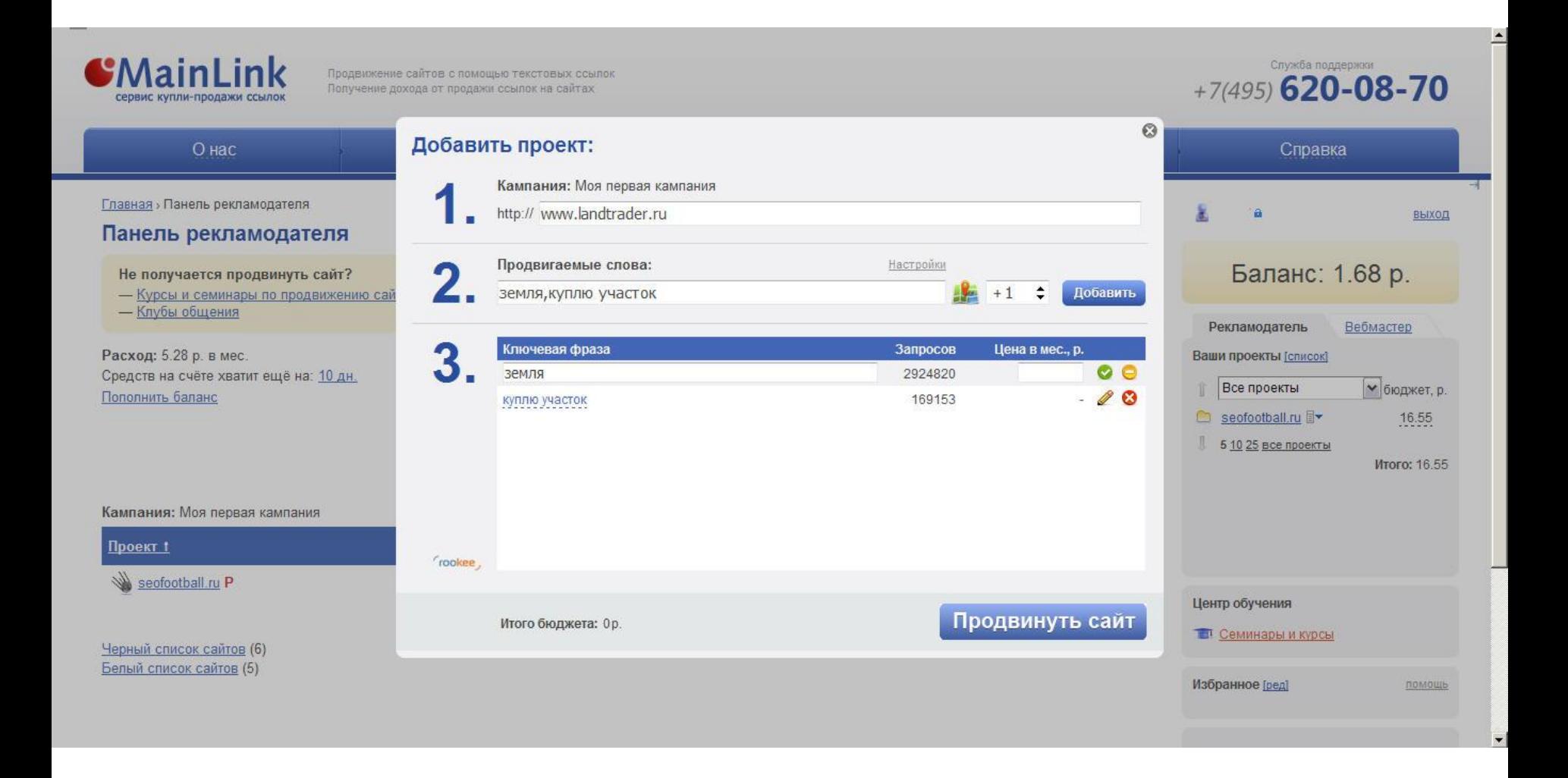

Открылись поля редактирования ключевого слова и цены

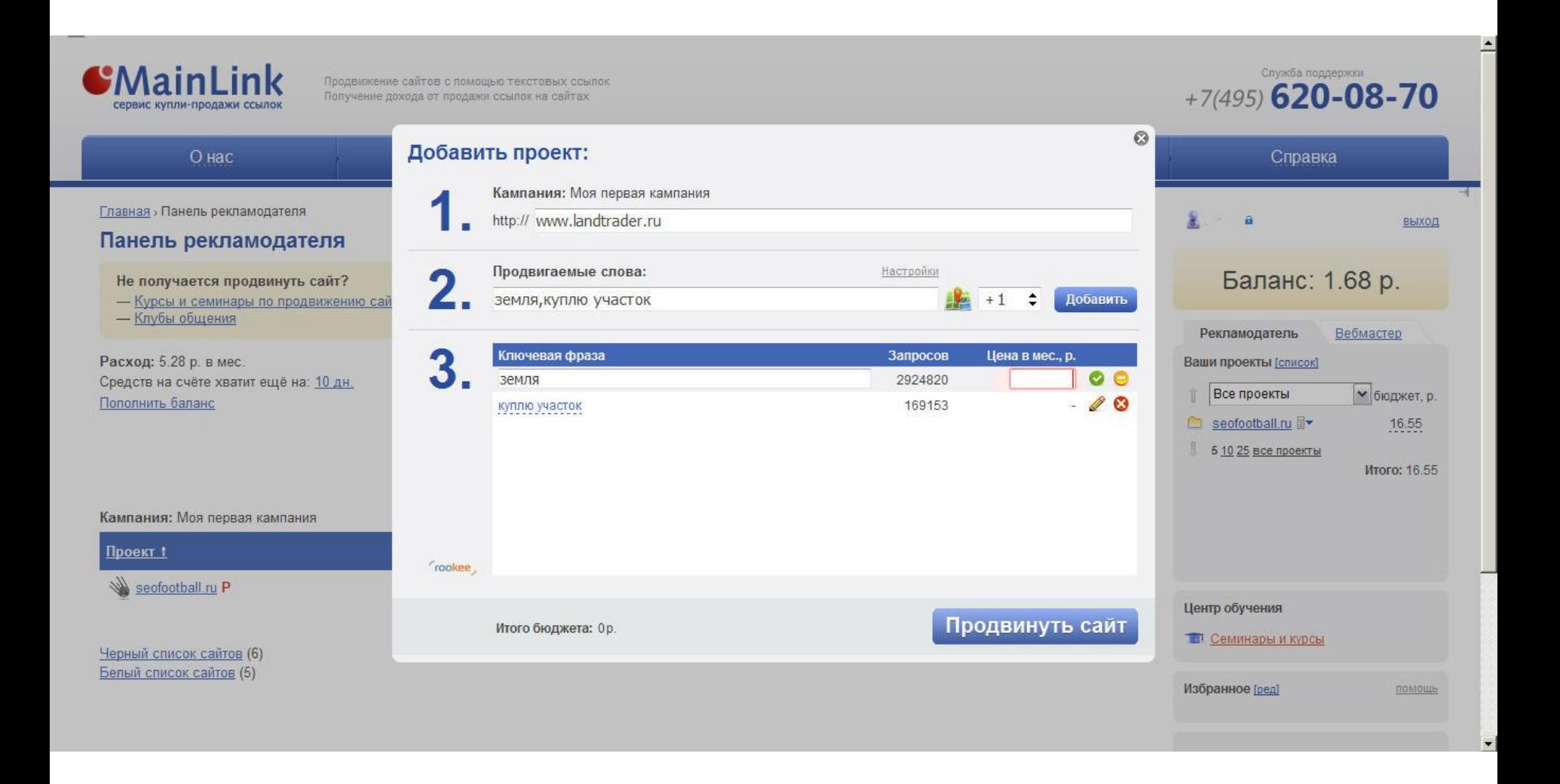

Можно поменять ключевое слово, а также задать новый бюджет для продвижение по этому запросу.

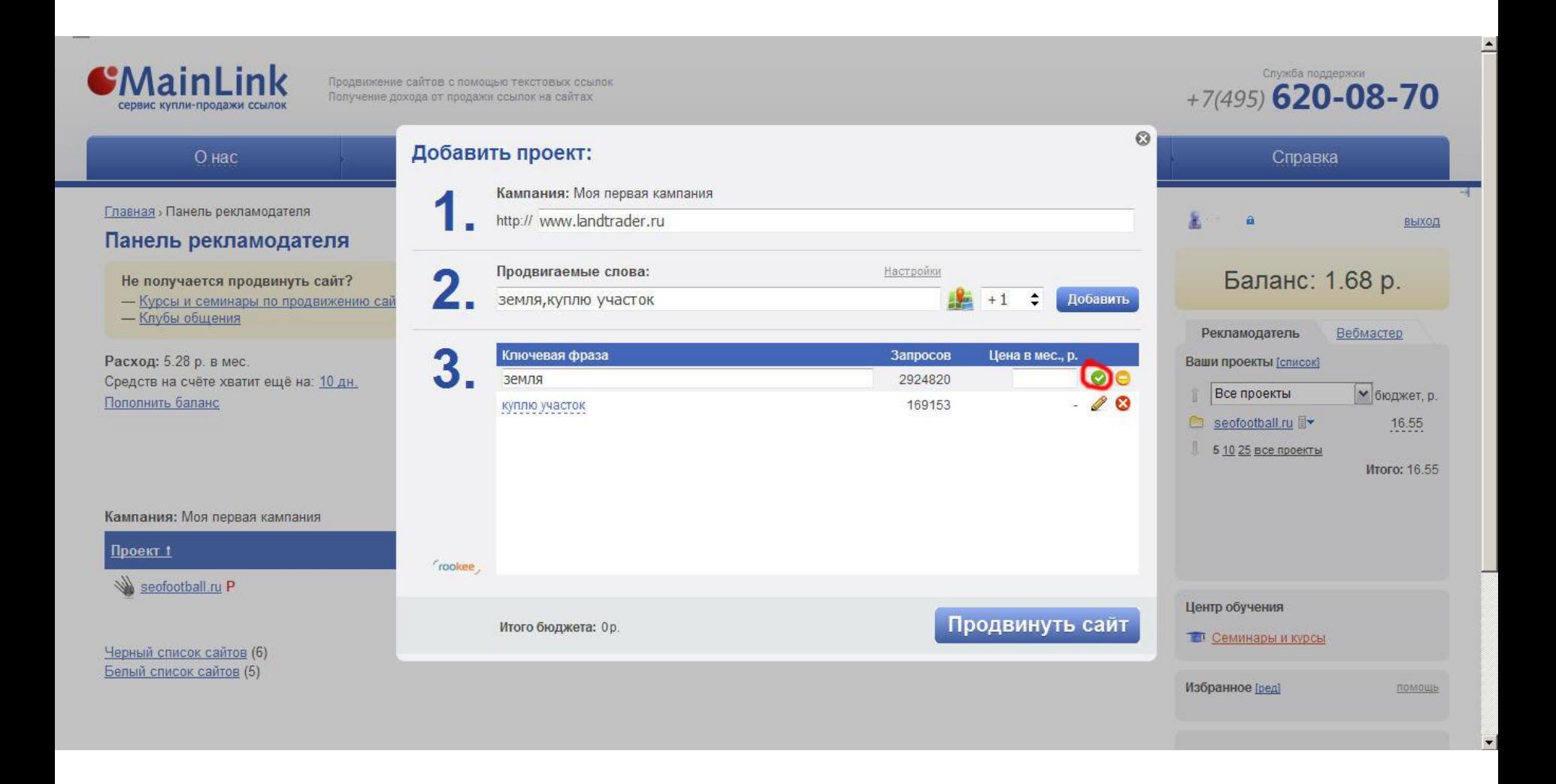

Далее можем либо принять изменения

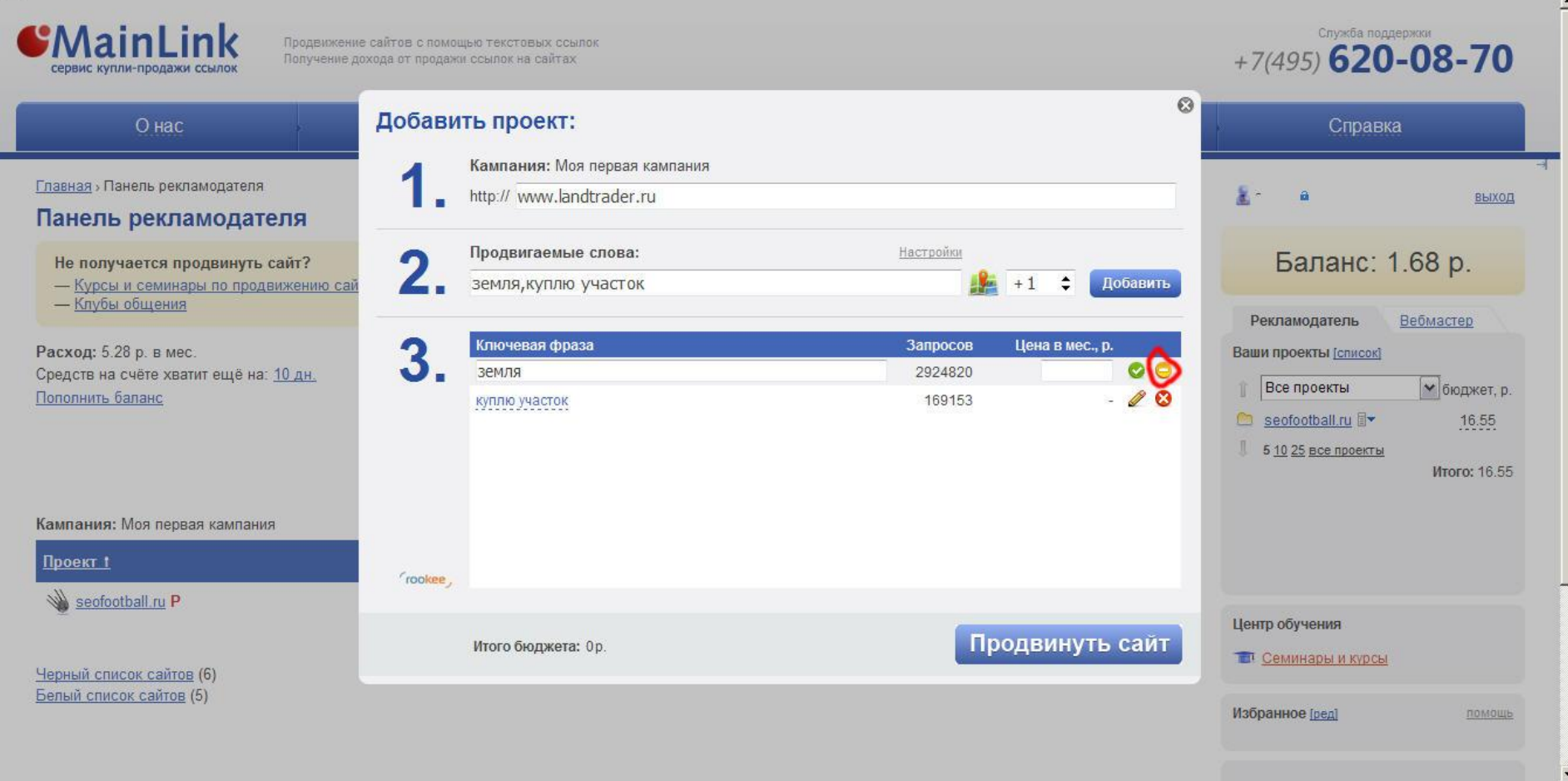

## Либо отклонить

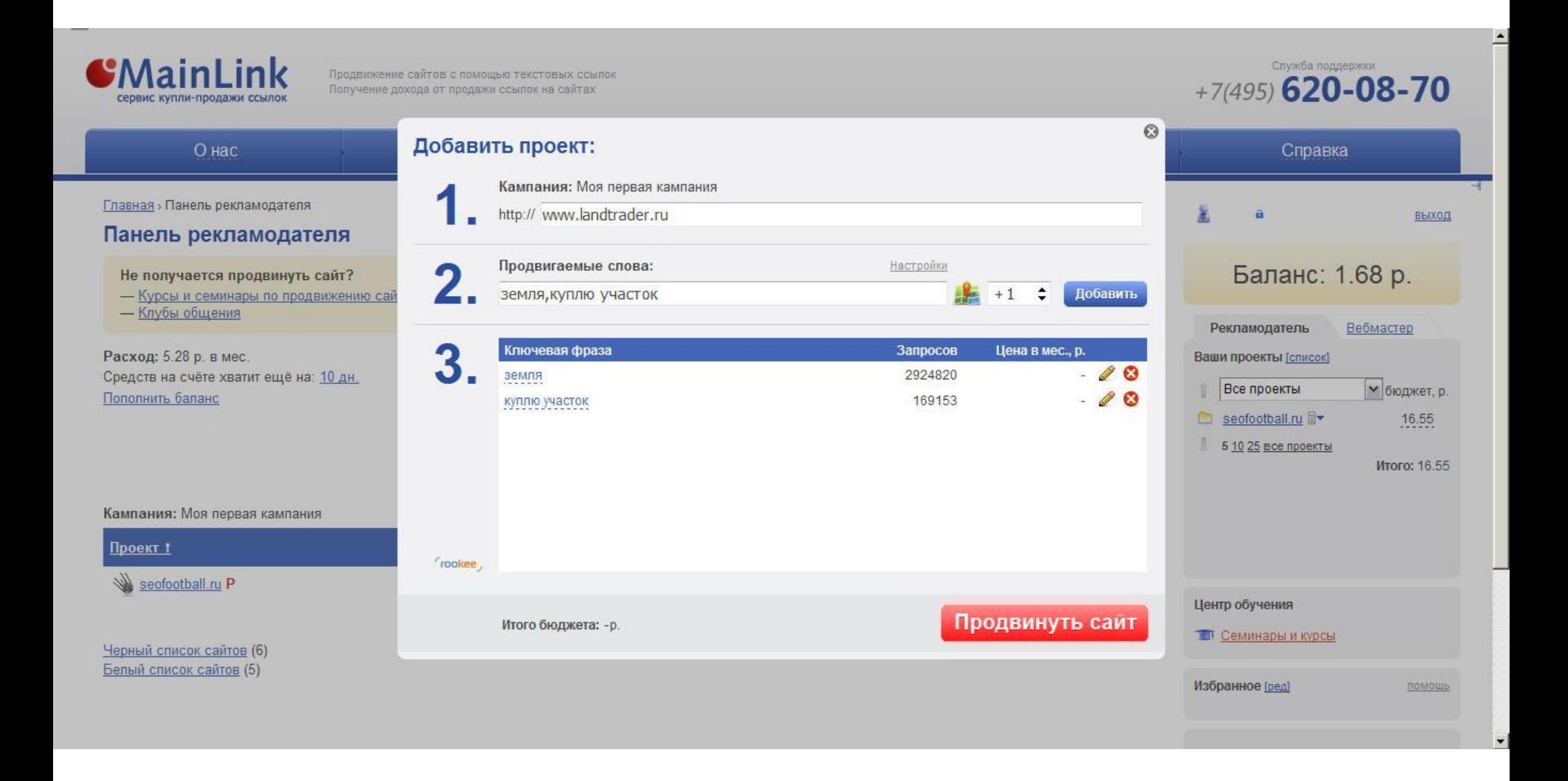

Теперь все готово и нажимаем на кнопку «Продвинуть сайт»

Продвижение сайтов с помощью текстовых ссылок Получение дохода от продажи ссылок на сайтах

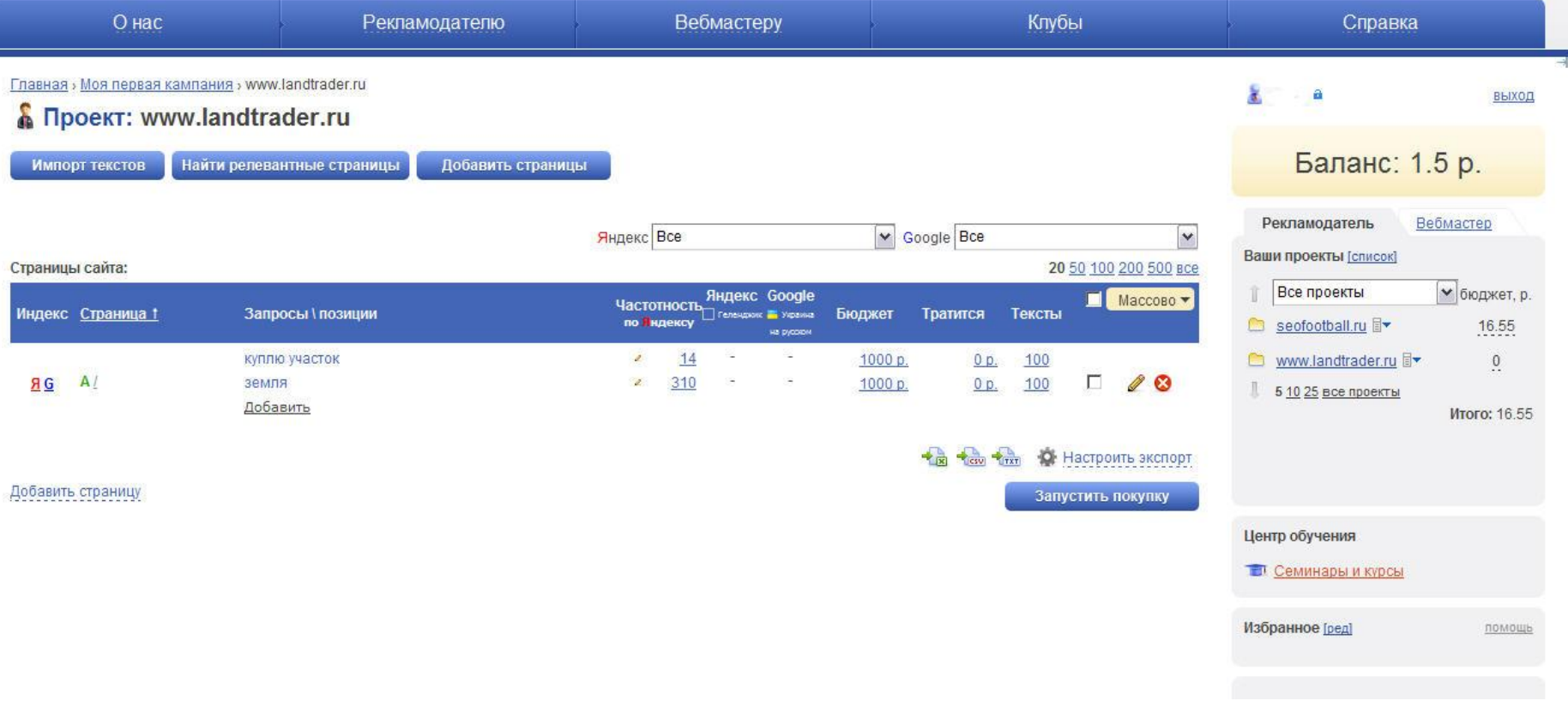

## Всё, началась закупка ссылок.

Сейчас можно видеть какие позиции занимает наш проект по указанным запросам. Как видите, тексты для ссылок система сгенерировала автоматически.

Используя функцию «Быстрый старт», даже новичок сможет легко и быстро продвинуть свой сайт, система сама всё за него сделает.